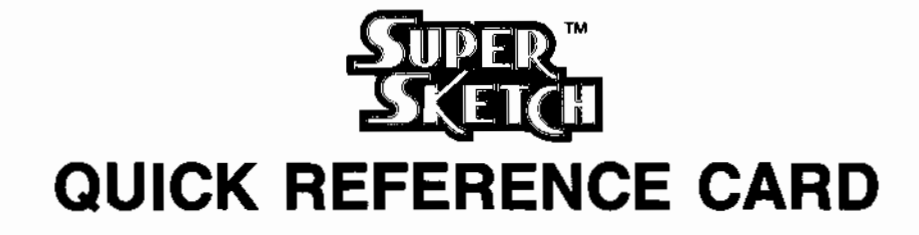

## The Buttons on the Pad

- LIFT  $-$  While drawing, is used to stop cursor from drawing on the screen. Also used to leave the menu mode.
- $\bullet$  SELECT  $\leftarrow$  All-purpose button used for selecting features and activating commands.
- $MENU Terminates current activity and return immediately to menu mode.$
- RELEASE Non-electrical button used only to lift paper clamps to allow paper to be secured to the pad.

## Main Menu

- $\bullet$  Clear  $\equiv$  Erases area in currently defined window or the entire screen,
- Swap  $-$  Swaps the visible color under cursor with the current color.
- $\bullet$  Fill  $\sim$  Paints within drawn borders with currently defined design.
- $Draw Freen$  and drawing with current color, brush style, and design.
- $\bullet$  Eraser  $-$  Used to selectively erase portions of the screen.
- Undo Cancels all sketching since last menu access.
- Page  $-$  Entry point to access the other drawing screen (there are 2).
- $\bullet$  Color Palette  $\sim$  Use to select desired drawing color and cancel design.
- Design  $-$  Allows you to define a combination of patterns and colors for drawing and fills. \* design - allows you to enter the current color as the base color for your pattern.
	- $\cdot$  []  $\rightarrow$  [] will swap all white blocks in design to the current color but leave base color as previously selected.
- Brush Allows you to define your favorite brush for drawing.
- $\bullet$  Expert  $\sim$  Entry point to access EXPERT Menu.

## Expert Menu

- Lines Used to preview lines prior to drawing; helps in designing triangles or other line drawings.
- Rays Same as LINES except origin is not updated.
- $H$  or  $V W$ ill only allow draw straight horizontal or vertical lines.
- Circle Computer helps you draw perfect Circles or Ovals.
- Box Computer helps you draw perfect rectangles.
- Window -- Allows you to limit your drawing activity to a specific portion of the screen.
- Copy Allows you to copy the framed portion of your screen to as many other locations on the screen as desired.
- Copy  $1/2$  Allows a copy across page boundaries.
- Quad A drawing mode where anything drawn is automatically copied symmetrically into other three quadrants of the screen.
- Mirror  $-$  A drawing mode where anything drawn on the left side of screen is automatically copied to the right.
- Flip A drawing mode where anything drawn on the top of the screen is symmetrically copied to the bottom.
- Text  $-$  Write words on screen to label charts, title drawings, etc.
- $\bullet$  Show  $\sim$  Display your final picture with no distracting cursors or menus.
- Files Entry point to commands which allows you to save your pictures on floppy disk or cassettes for later viewing or editing.
- Zoom A switch which will turn off the *loom* window If it is currently active or on jf It is now off.
- $\bullet$  Reset  $-$  Turns off expert drawing modes (Window, Quad, Mirror, Flip).